# **Pagina**: 1

**MANUALE PER L'UTENTE DK-PV500W** Videoregistratore digitale portatile

# Videoregistratore digitale portatile

# **Descrizione prodotto**

Il prodotto DK-PV500W è un videoregistratore portatile miniaturizzato dalle dimensioni tascabili. Funziona con le sue telecamere da occultamento digitali della serie DK-TCN9W-- disponibili in svariati allestimenti. Questo DVR non è utilizzabile con telecamere analogiche o digitali generiche.

DK-PV500W consente la realizzazione di riprese nascoste FullHD di altissima qualità video adatte ad applicazioni professionali.

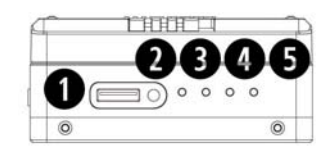

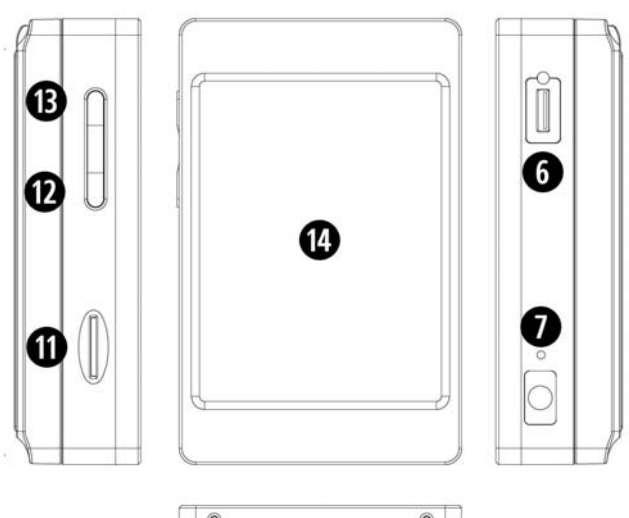

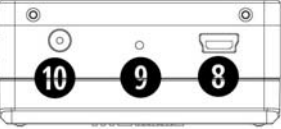

- 1 Connessione telecamera digitale (DK-TCN9W--)
- 2 Led blu di accensione
- 3 Led arancio, lampeggia: wifi on, fisso: wifi connesso
- 4 Led rosso, acceso indica registrazione in corso
- 5 Led verde, acceso indica ricarica della batteria in corso
- 6 Connettore Control per il pulsante di comando incluso
- 7 Foro DEFAULT per ripristino parametri di fabbrica
- 8 Porta USB2 per collegamento a PC
- 9 Foro reset
- 10 Connettore per alimentatore 5VDC incluso
- 11 Slot per micro SD card
- 12 Pulsante REC per avvio Registrazione/Pausa
- 13 Pulsante di accensione ON/OFF e avvio WIFI
- 14 Display LCD con touchscreen

# **Caratteristiche generali**

 **Compressione H264** consente circa 6 ore di registrazione 1080P su SD card da 32 GB.

- Registrazione su micro **SD card o SD card** di capacità fino a 32 GB. Insensibilità a vibrazioni e shock
- Gestione di **1 ingresso audio/video digitale**
- **Monitor incorporato** TFT 3" touchscreen
- **Menu di programmazione** grafico a schermo
- **Wifi** per controllo da smartphone
- **Rilevamento del movimento** per avviare la registrazione solo in caso di effettiva intrusione
- **Sovrascrittura** della memoria. Permette la registrazione ininterrotta cancellando automaticamente i file più vecchi una volta esaurita la capacità della memoria
- **Batteria al litio** in grado di fornire alimentazione a videoregistratore e telecamera. Autonomia di circa 260 minuti in registrazione con LCD e WIFI spenti. 220 minuti con WIFI accesso, 180 minuti con LCD e WIFI accesi.
- **Alta risoluzione** video fino a 1920x1080 pixel 30 f/s
- **Alimentatore 5VDC.** Adattatore 220V fornito. L'adattatore serve a ricaricare la batteria, ma può anche restare sempre collegato e in questo modo l'apparecchio registra senza limiti di autonomia.
- Porta **USB** per il collegamento a PC. I files si sfogliano semplicemente con l'esploratore di Windows e si riproducono con Windows Media Player o lettori analoghi come VLC etc.
- Salvataggio **filmati in formato MOV**

# **Contenuto della confezione**

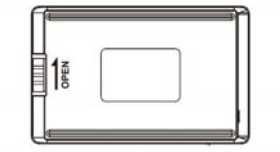

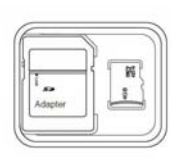

SD CARD 16GB

**BATTERIA** 

DC 5V 2A ▒▓▓▓▓

ALIMENTATORE 220V 5VDC

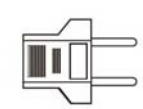

**ADATTATORE** 

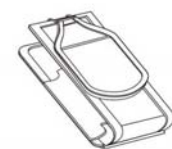

**CUSTODIA** 

PULSANTE COMANDO REMOTO

keen CAVO USB

 $=$   $(\sec t)$ 

# **Collegamenti**

 $\Rightarrow$ 

**International** 

**Inserimento batteria –** E' fornita una batteria che si inserisce posteriormente facendola scivolare sul dorso dell'apparecchio lungo le guide, e bloccandola con il tasto LOCK.

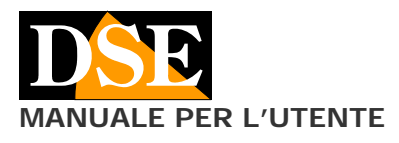

**Pagina**: 2 **MANUALE PER L'UTENTE DK-PV500W** Videoregistratore digitale portatile

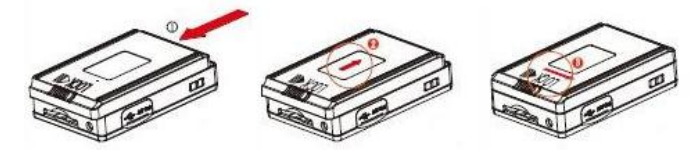

**Inserimento SD card** – Prima di accendere il DVR, la prima cosa da fare è installare la SD card. Senza SD card il DVR non si avvia.

E' fornita insieme al prodotto una micro SD card da 16 GB. E' tuttavia possibile utilizzare qualsiasi micro SD-card fino a 32GB di capacità.

La SD card si inserisce nell'alloggiamento laterale (11). La posizione di inserimento è resa univoca dalla forma della card. Occorre spingere la SD card nella sua sede fino ad avvertirne l'aggancio.

Per rimuovere la SD card, premere con l'unghia fino a sganciarla e successivamente estrarla dall'alloggiamento.

Il DVR formatta l'SD card automaticamente quando viene inserita per la prima volta. Nel caso fosse necessario è possibile formattarla nel menu OSD come descritto più avanti.

Non è mai necessario formattare la SD card con un PC prima di inserirla nel DVR.

**Carica batteria –** Prima di utilizzare l'apparecchio è consigliabile caricare la batteria per alcune ore. Collegare l'alimentatore fornito all'ingresso DC IN e verificare che il LED di carica verde si accenda. Il LED verde si spegne a carica completata.

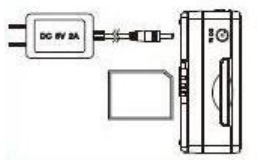

**Collegamento con telecamere DSE DK-TCN9W-- –** Il videoregistratore digitale DK-PV500W è progettato per funzionare unicamente con le sue telecamere digitali della serie DK-TCN9W—e non piò funzionare con altre telecamere.

Queste telecamere inviano al DVR un segnale digitale RAW che fornisce una definizione video non ottenibile con telecamere analogiche.

La telecamera si collega al connettore (1) posto a fianco ai LED di segnalazione.

In questo modo il DVR preleva il segnale A/V digitale della telecamera e vi fornisce contestualmente alimentazione.

**Monitor incorporato –** Il DVR è munito di un monitor LCD da 3" dove è possibile vedere le opzioni di configurazione, le immagini live della telecamere e i video registrati. Il monitor è di tipo **touchscreen** e permette di controllare tutte le opzioni del DVR premendo direttamente i pulsanti sullo schermo.

**Controllo remoto –** Il videoregistratore DK-PV500W è fornito completo di un comando remoto filare utile per accendere e spegnere il DVR anche se tenuto in tasca o in una borsa. Il comando remoto si collega al connettore CONTROL (6).

E' possibile avviare il DVR tenendo il pulsante a slitta premuto per 3 secondi e spegnerlo nello stesso modo.

L'utilizzo del comando remoto permette di attivare il DVR solo al momento del bisogno economizzando la batteria e senza destare alcun sospetto.

**ATTENZIONE. La presenza del telecomando filare inibisce l'arresto della registrazione e lo spegnimento tramite il pulsante presente sul DVR.** 

**Collegamento a PC –** Il DK-PV500W può essere collegato a PC in modo che i filmati e le immagini salvate sulla SD card possano essere facilmente trasferiti sul computer.

Per il collegamento a PC utilizzare il cavo USB fornito e la porta USB (8) sull'apparecchio. Appena collegato l'apparecchio al PC il sistema operativo riconoscerà il dispositivo. Il videoregistratore viene visto dal PC come una qualsiasi memoria esterna che può essere sfogliata con ESPLORA RISORSE.

In alternativa è anche possibile estrarre la SD card e collegarla al PC tramite un lettore SD card esterno.

### **Accensione del DVR**

Per accendere e spegnere il DVR mantenere premuto per alcuni secondi il tasto di accensione ON/OFF sul DVR (13). Se è inserito il comando remoto filare utilizzare il tasto sul comando remoto in quanto il pulsante ON/OFF sul DVR è parzialmente disabilitato.

ATTENZIONE: Prima di accendere il DVR occorre aver inserito la micro SD card nel suo alloggiamento

**Avvio automatico registrazione** – Il DVR inizia la registrazione automaticamente dopo l'accensione in modalità continua o motion a seconda della programmazione. Un pallino rosso compare in sovrimpressione in alto a sinistra nello schermo.

**Tasto REC/STOP** – Sul bordo superiore del DVR è presente il pulsante REC/STOP (12) che permette di avviare e arrestare la registrazione. Questo tasto ha anche un'altra funzione: se premuto per 3 secondi permette l'accesso al menu di configurazione.

### **Avvio Registrazione**

IL DVR permette di avviare la registrazione in diversi modi, alcuni dei quali sono stati già descritti. Si noti che con nessuno di questi comandi permette di scegliere la modalità di registrazione CONTINUA o MOTION. Nella configurazione del DVR è possibile indicare quale modalità di registrazione utilizzare di default quando viene attivato il comando REC.

#### **Avvio registrazione automatico**

Il DVR parte in registrazione automaticamente all'avvio nella modalità continua o motion a seconda delle programmazione.

#### **Avvio registrazione con pulsante REC,**

E' possibile attivare e arrestare la registrazione agendo sul pulsante REC (12) posto sul DVR.

#### **Avvio registrazione da touchscreen**

Per attivare i pulsanti touchscreen mantenere premuto per 3 secondi il tasto REC. Si avvia la registrazione toccando REC e si scatta una foto toccando CAP.

Quando la registrazione è in corso si accende il **LED rosso** a fianco del DVR e compare un'icona rossa in alto a sinistra nello schermo.

### **Accesso al menu di configurazione**

Il menu di controllo consente di configurare il DVR in base alle proprie esigenze.

Per accedere al menu di controllo arrestare la registrazione con il pulsante REC/STOP e poi premere il medesimo pulsante REC/STOP per 3 secondi. Compaiono sullo schermo 4 pulsanti touchscreen:

**Pagina**: 3

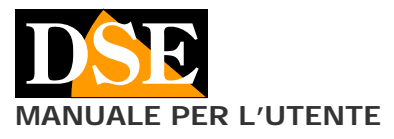

REC – Per avviare la registrazione CAP – Per scattare una foto SETUP – Per impostare le opzioni di registrazione ESC – Per uscire dall'ambiente di registrazione e aprire il menu di configurazione

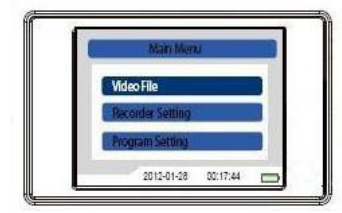

Per muoversi fra le opzioni di menu è possibile agire direttamente sullo schermo touchscreen

Il menu di controllo del DVR si compone di 3 sezioni: VIDEO FILES – Per sfogliare e riprodurre i filmati RECORDER SETTING – Per configurare le opzioni di registrazione

PROGRAM SETTING – Per configurare le opzioni generali

### **Recorder setting**

Nel menu di configurazione scegliere RECORDER SETTING. In questa sezione puoi scegliere se il DVR deve registrare in modo continuo oppure su rilevazione del movimento (motion detection)

**NORMAL** – Premi questo pulsante se desideri che il tuo DVR registri continuamente. Se arresti la registrazione continua e premi il tasto SETUP sullo schermo potrai abilitare l'opzione OVERWRITE che permette di sovrascrivere i video più vecchi una volta esaurito lo spazio in memoria.

**MOTION** – Premi questo pulsante se desideri che il tuo DVR registri solo in caso di movimenti di fronte all'obiettivo. Ovviamente puoi usare questa funzione solo se la telecamera resta perfettamente ferma durante la ripresa, quindi non devi utilizzarla se indossi la telecamera. Se arresti la registrazione motion e premi il tasto SETUP sullo schermo potrai abilitare la durata della registrazione in allarme motion (TIME 1,3,5 minuti), la sovrascrittura a memoria piena (OVERWRITE) e la sensibilità della rilevazione (MOTION DETECT LEVEL, 3 livelli)

## **Program setting Configurazione delle opzioni**

Dalla schermata del menu principale premere il tasto PROGRAM SETTING.

**LANGUAGE** – Disponibile solo Inglese.

**MOVIE SIZE –** Qui si imposta la risoluzione dei filmati: Full HD 1080P (1920x1080), HD 720P (1280x720) o WVGA (800x480).

**FRAME RATE** – Definisce il numero di frame al secondo che di norma si manterrà su 30 f/s il real time cinematografico. Per impostazioni di risoluzione fino a 720P è anche possibile registrare a 60 f/s per la ripresa di oggetti in movimento molto veloce.

**TIME DATE DISPLAY** – attiva o esclude la sovrimpressione di data e ora nei filmati

**TIME DATE SETTING** – Si impostano data ed ora, importanti per la cronologia delle registrazioni. **MIC** – Abilita o esclude la registrazione dell'audio

**MANUALE PER L'UTENTE DESECTE EN LOCALITÉES EN L'ORDE LE CONVIDENT DE LA CONVIDENCIE DE LA CONVIDENCIE DE LA CONVIDENCIE DE LA CONVIDENCIE DE LA CONVIDENCIE DE LA CONVIDENCIE DE LA CONVIDENCIA DE LA CONVIDENCIA DE LA CON** 

**STORAGE INFO** – Mostra la capacità totale della micro SD card (ALL) e lo spazio libero (FREE)

**BACKLIGHT OUT** – Definisce dopo quanti minuti di inattività si deve spegnere automaticamente lo schermo LCD (da 1 a 10 minuti). Scegliere OFF se si desidera lo schermo sempre attivo.

**LOGIN PASSWORD** – Abilita il controllo password per l'accesso al dispositivo

**LOGIN MANAGEMENT** – Permette di inserire la password **TOUCH PANEL CALIBRATION** – Toccare la crocetta che apparirà in diverse posizioni per calibrare la dimensione dello schermo touchscreen

**FORMAT SD CARD** – Formatta la SD card cancellando tutti i dati in essa contenuti

**FIRMWARE UPGARADE** – Aggiornamento firmware da usare esclusivamente su indicazione del nostro supporto tecnico

**SETUP DEFAULT** – Ripristina parametri di fabbrica

## **Riproduzione file**

I filmati vengono registrati sulla SD card in formato MOV e le foto in formato JPG. Per la riproduzione dei file dal menu principale selezionare nel menu la voce VIDEO FILE. Per avviare la riproduzione toccare il file sul touchscreen. E' ovviamente anche possibile collegare il DVR o la sola

SD card a un PC come descritto in precedenza e copiare i file registrati su PC per riprodurli utilizzando i comuni player come Windows Media Player, VLC etc.

### **Accensione WiFi.**

Questo DVR è in grado di generare una propria rete wifi alla quale ti puoi collegare con uno smartphone o un tablet per controllare il DVR dal tuo dispositivo mobile. Di fabbrica la funzione WiFi è disabilitata.

Per attivare il WiFi occorre accendere il DVR e premere brevemente il tasto di accensione. Attendere che compaia il messaggio di conferma a schermo.

Una volta acceso il Wifi, puoi scaricare l'applicazione e collegarti al tuo DVR.

# **Installa l'app PV CAM VIEWER.**

Per controllare il DVR da dispositivo mobile scarica l'app PV CAM VIEWER da Google Play o Apple Store. E' disponibile gratuitamente per dispositivo Android e iOS. Una volta installata troverai l'icona sul tuo telefono.

# **Collegamento WiFi al DVR**

Per poter utilizzare l'app PV CAM VIEWER devi prima collegare il tuo dispositivo mobile alla rete wifi del DVR. Apri le impostazioni wifi del tuo cellulare e troverai la rete wifi generata dal DVR (PV-500…), pronta per accettare il tuo accesso.

Collegati come con qualsiasi rete wifi. La password di accesso di fabbrica è:

#### **PASSWORD WIFI: 88888888**

Se il tuo telefono ti avvisa che con questa connessione, Internet non è disponibile, accetta e prosegui.

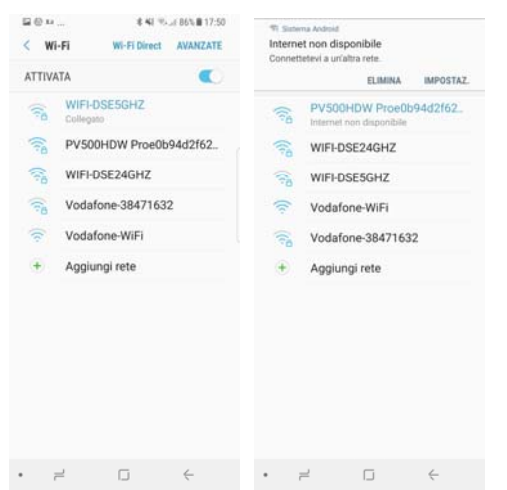

ATTENZIONE. Su alcune versioni di sistema operativo occorre disabilitare l'opzione di ricerca intelligente della rete wifi per evitare che il telefonino sganci la connessione per ricercarne un'altra che consente l'accesso a Internet.

Ora che hai collegato il tuo cellulare alla rete wifi del DVR puoi avviare l'applicazione PV CAM VIEWER

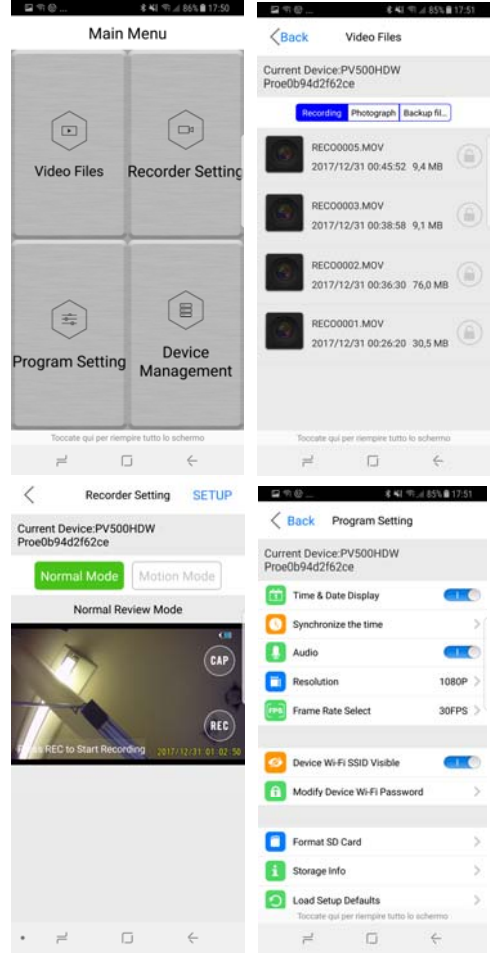

Con il tuo telefonino puoi svolgere tutte le operazioni di controllo e configurazione, ma senza toccare il DVR, fino a circa 10 metri di distanza.

L'accesso wifi è comodo perché ti permette di avviare la registrazione da una stanza vicina a quella dove si trova il DVR oppure puoi farlo fingendo di controllare il telefono.

#### **Pagina**: 4 **MANUALE PER L'UTENTE DK-PV500W Videoregistratore digitale portatile**

Puoi anche scaricare i filmati se il DVR è stato nascosto in un posto inaccessibile.

Esistono alcuni comandi che puoi inviare tramite l'app e non dal DVR.

Tramite l'APP puoi rendere il dispositivo invisibile come rete wifi (WIFI SSID VISIBLE) e puoi modificare la password WIFI (di fabbrica: 88888888)

Se dimentichi la password che hai impostato puoi ripristinare quella di fabbrica inserendo una punta nel foro 7 e mantenendo premuto il tasto per 4 secondi.

# **Caratteristiche tecniche principali**

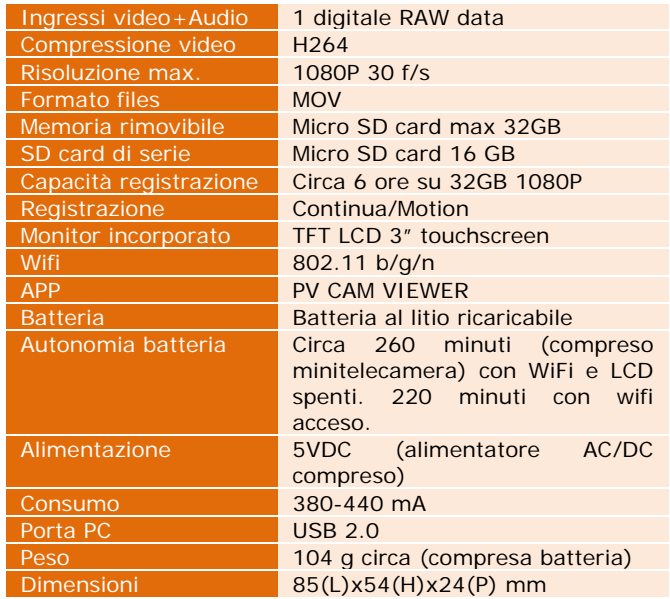

 $\in$